# **SISTEMA INTERACTIVO DE BÚSQUEDA DE SUELO INDUSTRIAL**

José Manuel Mesa Fernández<sup>1P</sup>; Gemma Marta Martínez Huerta<sup>1</sup>; Antonio Bello García<sup>2</sup>; Francisco Javier de Cos Juez<sup>1</sup> <sup>1</sup>Universidad de Oviedo, Área de Proyectos de Ingeniería <sup>2</sup>Universidad de Oviedo, Área de Expresión Gráfica en Ingeniería

#### **RESUMEN**

La promoción de nuevos proyectos industriales comienza con el estudio de sus posibles lugares de implantación. Proporcionar a los empresarios un acceso sencillo a la amplia oferta de suelo industrial existente en el Principado de Asturias constituye un elemento imprescindible para impulsar tanto la implantación de nuevas empresas como la expansión y consolidación de las preexistentes. En este trabajo se presenta un sistema de información geográfica que permitirá al empresario obtener de forma rápida y sencilla todos los datos relevantes, como precios, superficie, comunicaciones, servicios, etc. así como la situación geográfica de las parcelas existentes en los polígonos industriales y centros empresariales asturianos. El sistema presentado, que también proporciona herramientas de mantenimiento y actualización del mismo, va un poco más allá de un completo SIG y añade una herramienta de búsqueda de suelo industrial. El usuario puede fijar diversas condiciones de superficie, precio, servicios, etc. de forma que el programa seleccione, entre los polígonos asturianos aquellas parcelas, o las combinaciones de las mismas con sus adyacentes, que se adapten a los requisitos impuestos y representarlas gráficamente. De esta forma este completo sistema constituye una herramienta eficaz que permitirá al empresario evaluar más fácilmente las diversas posibilidades existentes.

#### **ABSTRACT**

The promotion of new industrial projects begins with the study of its possible places of implantation. To provide to the businessmen a simple access to the wide offer of industrial existing soil in the Asturias constitutes an indispensable element to stimulate the implantation of new companies as the expansion and consolidation of the pre-existing ones. In this work there appears a geographical information system that will allow the businessman to obtain of rapid and simple form all the relevant information, as prices, surface, communications, services, etc. The presented system, which also provides tools of maintenance and update, adds a tool of search of industrial soil. The user can fix diverse conditions of surface, price, services, etc. So that the program selects between the Asturias zones those plots, or the combinations of the same ones with its adjacent ones, who adapt to the well versed requirements and to represent them graphically. This complete system constitutes an effective tool that will allow the businessman to evaluate more easily the diverse existing possibilities.

#### **1 INTRODUCCIÓN**

La selección de una localización adecuada es uno de los elementos iniciales en la mayor parte de los proyectos de inversión. La ubicación de una empresa influye de forma muy importante en su evolución y desarrollo, de tal forma que una elección equivocada puede limitar su posterior expansión, mientras que un buen emplazamiento le proporciona unas ventajas estratégicas que inciden en una mejora de su competitividad y en ocasiones le brinda nuevas oportunidades de negocio.

En este trabajo, realizado en colaboración con ASAC Comunicaciones, se presenta una herramienta destinada a facilitar la localización industrial de las empresas en espacios ordenados y destinados a tal fin como son los Polígonos Industriales. La existencia de un espacio industrial bien dotado es uno de los factores clave en el desarrollo económico de cualquier territorio y en el de las empresas que en ese territorio ejercen su actividad. Dichos espacios constituyen una localización adecuada para la mayor parte de los proyectos de inversión, tanto por su disponibilidad para una instalación inmediata como por su dotación de servicios a pie de parcela. El Principado de Asturias, ámbito en el que se inscribe este trabajo, dispone una oferta considerable de suelo industrial que debe ser dada a conocer con el fin de que nuevos proyectos empresariales encuentren en esta región una ubicación adecuada a sus necesidades. Los diversos Planes Regionales de Suelo han propiciado el desarrollo de 500 Has. brutas, dando lugar a unas 300 Has. de parcelas repartidas en polígonos y parques empresariales por toda la geografía asturiana, algunos ya terminados y otros en fase de creación.

La utilización de las nuevas tecnologías de la información, en este caso los sistemas de información geográfica (S.I.G.), puede facilitar, especialmente a las pequeñas y medianas empresas, el acceso a toda información relativa a la disponibilidad de suelo industrial, así como de las condiciones económicas, accesos y servicios del mismo. De esta forma, acercando la oferta a la demanda, se puede fomentar la creación de nuevas empresas y estimular el crecimiento de las empresas que ya ejercen su actividad, así como atraer la llegada de otras, contribuyendo de esta forma a impulsar el progreso económico de Asturias.

## **2 LOS SISTEMAS DE INFORMACIÓN GEOGRÁFICA**

Los SIG integran, en un único sistema, información gráfica en distintos formatos (raster o vectorial) e información alfanumérica, creando relaciones entre ambas y permitiendo el acceso y gestión de la misma de forma unificada. El valor añadido que supone el referenciar geográficamente un dato, significa que cualquier objeto situado en el territorio, con sus características, se corresponde unívocamente con unas coordenadas espaciales. Aplicado a este caso, consistiría en relacionar una parcela o nave, algunas de cuyas características son representadas gráficamente (dimensiones, superficie) con otros datos relevantes como el precio, el uso, una empresa con sus productos, etc.

Estos sistemas no sólo son un medio de vincular determinada información con su situación geográfica, sino que proporcionan herramientas de consulta, de depuración de los datos, de análisis espacial y creación de topología, así como los medios necesarios para generar representaciones finales (mapas temáticos) [1].

Actualmente son muchas las disciplinas que emplean este tipo de aplicaciones como por ejemplo: meteorología, telecomunicaciones, urbanismo y ordenación territorial, demografía, cartografía, etc. La utilización de este tipo de sistemas se ha visto reforzado por la posibilidad más o menos reciente de acceder a los mismos a través de Internet, de forma que cualquier usuario puede obtener multitud de información georreferenciada desde un simple navegador.

Existen numerosas aplicaciones comerciales que proporcionan las herramientas necesarias para la creación de sistemas de información geográfica como Autodesk Map, ArcView, Microstation Geographics, etc.

### **3 CONFIGURACIÓN Y COMPONENTES DEL SISTEMA**

Como se ha indicado anteriormente, el objetivo principal de la herramienta es permitir al empresario obtener de forma rápida y sencilla todos los datos relevantes, como precios, superficie, comunicaciones, servicios (distribución de energía eléctrica en media y baja tensión, abastecimiento de agua potable, sistemas contra incendios, redes de saneamiento, redes de telefonía, redes de gas natural, redes de telecomunicaciones, ..)., otros condicionantes de tipo económico y legal, etc. así como la situación geográfica de las parcelas existentes en los polígonos industriales y centros empresariales asturianos.

El sistema es además capaz de realizar la gestión de toda esa información de forma adecuada, permitiendo la consulta, modificación y actualización de los datos existentes, tanto gráficos como alfanuméricos, así como la inclusión de otros nuevos que pudieran ser añadidos.

A continuación se describirán las herramientas que se han empleado en su creación, los componentes que lo constituyen y las principales funciones resultantes.

#### **3.1 Componentes del sistema**

En este caso la herramienta empleada para la creación del sistema de información geográfica es *Microstation Geographics* integrada en el entorno de trabajo de *Microstation/J*, algunas de cuyas principales características son las siguientes:

- Permite la gestión combinada de datos vectoriales y raster.
- Proporciona numerosas funciones de análisis espacial y de topología.
- Dispone de herramientas de consulta y gestión de bases de datos.
- Ofrece diversas posibilidades para anotación y la creación de mapas temáticos.
- Permite el diseño basado en entidades

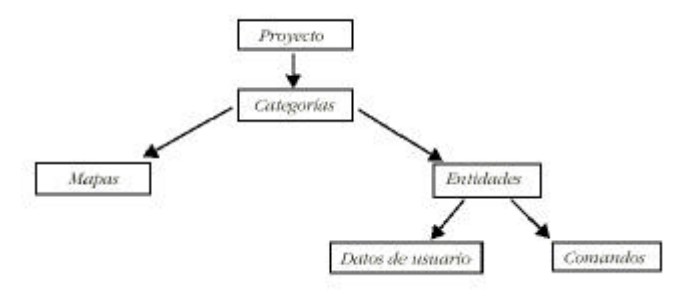

# **Figura 3-1: Estructura de un proyecto en Microstation Geographics**

El sistema gestor de bases de datos empleado es Microsoft Access y como lenguaje de desarrollo se ha utilizado *JMDL*, denominación que reciben las librerías *Java* de *Microstation* y que proporcionan acceso a las funciones de dicho programa.

### **3.2 Configuración del sistema**

El proceso de creación del GIS en Microstation Geographics, pasa por la generación y configuración de las categorías existentes en el proyecto, que tendrán asociados distintos mapas y entidades. La correcta definición de las entidades, tanto en su diseño gráfico como en la información alfanumérica que van a tener asociada, resulta fundamental para que el sistema final sea efectivo y permita una adecuada

gestión y consulta de la información así como la posibilidad de efectuar estudios y mejoras posteriores como análisis espaciales, creación de nueva topología, adición de nuevos atributos, etc.

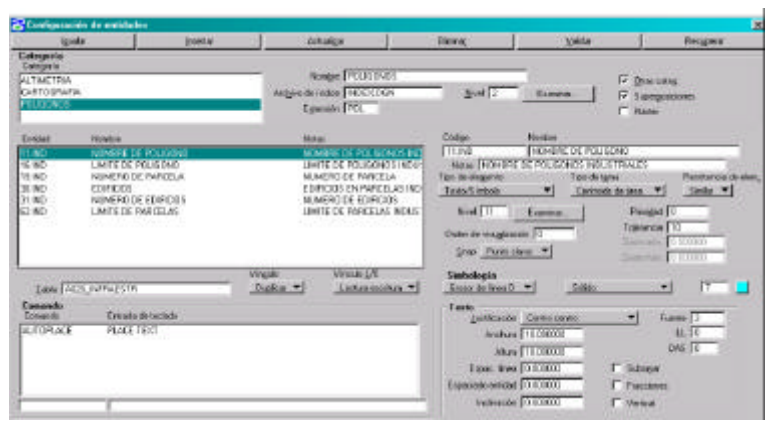

**Figura 3-2: Configuración de categorías y entidades**

Posteriormente se realiza la creación de mapas y la validación de la topología (localizando y corrigiendo líneas duplicadas, fragmentos sobrantes, o intersecciones defectuosas). Esta comprobación resulta fundamental para poder emplear en la fase

de explotación del sistema de información geográfica las herramientas de análisis topológico. Los mapas son registrados en el sistema y se crea un índice gráfico de los mismos que permite el acceso rápido a las zonas de interés en cada momento. La posibilidad de vincular y desvincular fácilmente los mapas, que incluyen información de muy diversa índole como topografía, callejeros, parcelarios, redes

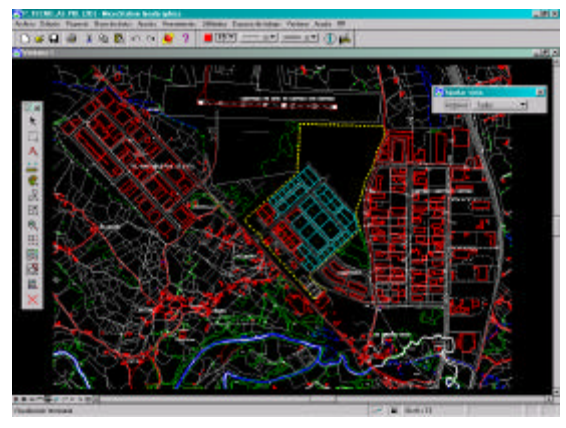

**Figura 3-3: Ejemplo de superposición de mapas**

de servicios, etc y superponerlos en la visualización proporciona muchas posibilidades de análisis.

Como se ha indicado previamente se ha hecho hincapié en la correcta definición de las entidades gráficas, especialmente en la parcelación de los polígonos, de forma que permitan una gran flexibilidad en los posteriores análisis espaciales y creación de nueva topología. También se facilita la posibilidad de modificar y actualizar la configuración de las parcelas (por ejemplo volcando el perímetro y superficie de dichas parcelas directamente en campos de la base).

#### **3.3 Herramientas del sistema**

Una vez creado el proyecto en Microstation Geographics, es posible acceder a todas las herramientas que proporciona el programa, como el "*Creador visual de consultas*", que permite obtener los resultados de distintas formas. El conjunto de resultados puede verse en un explorador de registros o en un formulario por registro, desde el que se puede modificar la información de la base y revisar o cambiar los vínculos con los elementos gráficos. Resulta especialmente importante la función de

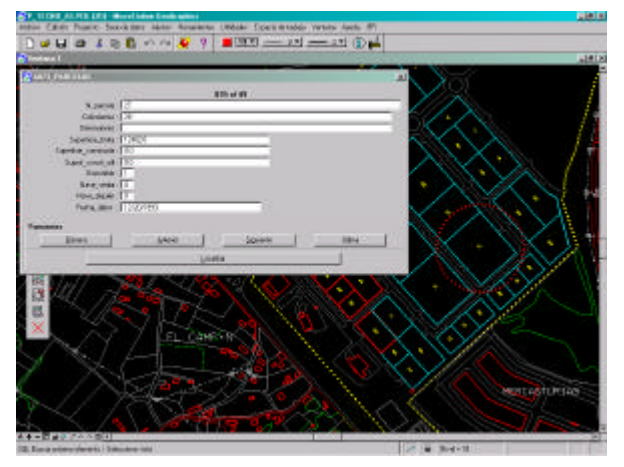

localización en la cartografía de cualquier elemento gráfico que tenga establecido un vínculo con la base de datos como se puede observar en la figura.

# **Figura 3-4: Ejemplo de localización de una parcela**

Otras herramientas, ya empleadas en la creación y configuración del proyecto,

como la actualización de la base de datos de la longitud, perímetro o superficie serán de más utilidad para el administrador del sistema de información geográfica que para el usuario de consulta.

Otras funciones más avanzadas son las de análisis topológico de MicroStation GeoGraphics, que permiten examinar las relaciones espaciales entre los datos de un mapa y pueden ser utilizados para la realización de nuevas redes dentro de un polígono, reordenaciones de parcelarios, etc. Funcionan sobre conjuntos de polígonos, líneas y puntos, realizando uniones e intersecciones espaciales. Estos

conjuntos topológicos pueden someterse a un filtrado mediante criterios de consulta SQL opcionales.

## **4 BUSCADOR DE SUELO INDUSTRIAL**

Hasta el momento las funciones descritas anteriormente son proporcionadas por un buen diseño del sistema de información geográfica y las herramientas existentes en Microstation Geographics. Con el fin de proveer al sistema de herramientas específicas a este caso se ha empleado JMDL, uno de los lenguajes de desarrollo de los que ofrece la plataforma de Bentley Systems. JMDL es la denominación que se ha dado al conjunto de librerías Java que proporcionan acceso desde código a las funciones y propiedades del programa.

El interface diseñado pretende facilitar el acceso a la información a los usuarios que no tiene porqué conocer el funcionamiento de Microstation Geographics, sino que se le ofrecen agrupadas tanto las herramientas propias del programa a las que va

acceder habitualmente (apertura del proyecto, administración de mapas, creación de consulta, etc) como a las funciones particulares creadas para este proyecto como la de búsqueda de parcelas o la de generación automática de mapas con las soluciones encontradas.

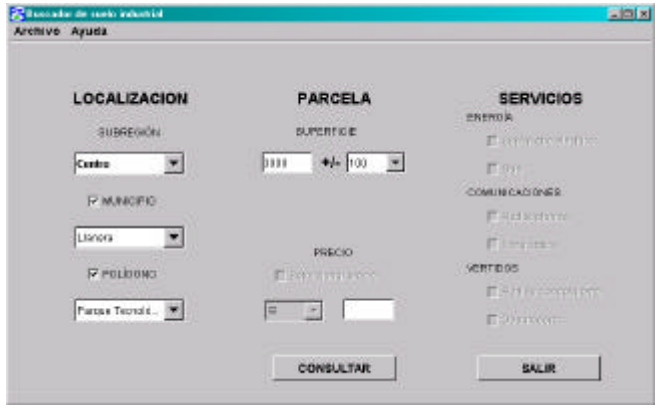

#### **Figura 4-1: Buscador de suelo industrial**

El buscador permite restringir la búsqueda a una subregión, a un municipio o a un polígono concreto. Asimismo es posible seleccionar los servicios de que deberá disponer las parcela buscada y restringir el precio del metro cuadrado a unos determinados niveles. Introduciendo la superficie deseada (+/- un cierto margen de desviación) se obtendrán las distintas soluciones. El programa busca las posibles soluciones considerando tanto parcelas únicas o por combinación de parcelas adyacentes (añadiendo a cada solución de forma recursiva los adyacentes de los adyacentes) y ofrece al usuario la posibilidad de representar gráficamente, sobre el parcelario de un polígono concreto los resultados obtenidos. También es posible configurar dicha representación y guardarla para un uso posterior.

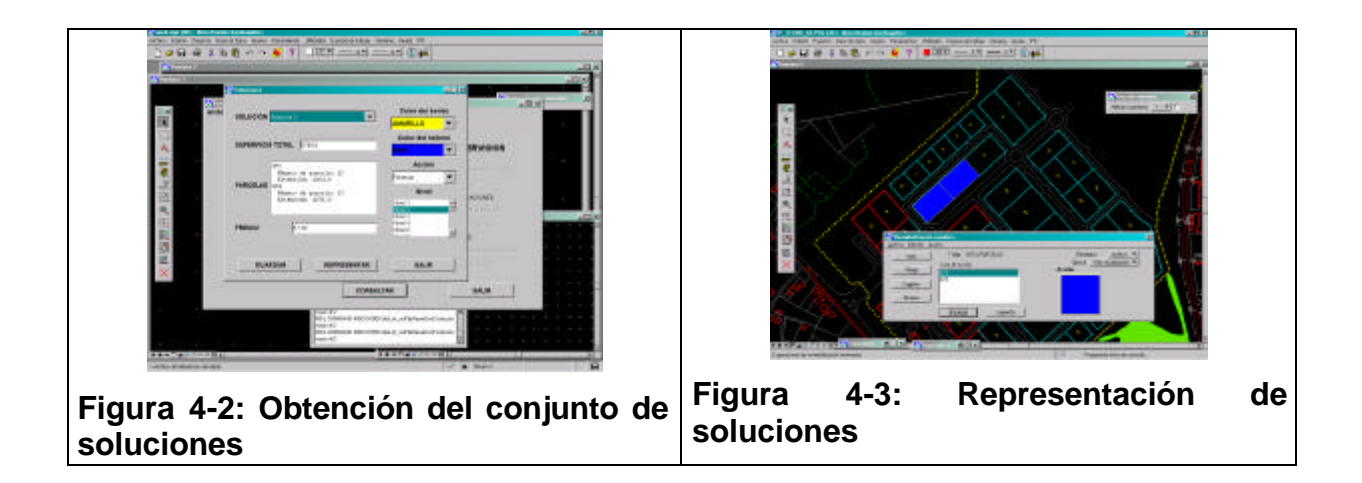

# **5 CONCLUSIONES**

El sistema de información geográfico presentado constituye una completa herramienta, capaz de integrar y gestionar en una sola aplicación toda la información relativa a la red de polígonos industriales de Asturias. Los empresarios tendrán a su disposición la información de las parcelas, precios, servicios y otras condiciones que les ofrece cada uno de los polígonos, y que puede resultar de gran utilidad a la hora de tomar decisiones sobre la localización de una nueva empresa.

Se ha procurado hacer más accesibles al usuario las funciones del sistema, que por su complejidad puede no resultar amigable, desarrollando un interface que las agrupe y organice, particularizándolas para este caso y añadiendo utilidades específicas. Como línea de futuro fundamental, en la siguiente fase del proyecto se desarrollará el software necesario para que los contenidos del sistema presentado sean accesibles vía web.

# **6 REFERENCIAS**

G. M. Martínez Huerta, J. V. Álvarez Cabal, P. Fernández Peña, M. Castejón Lima,2001 *Utilización de herramientas GIS para el análisis y aprovechamiento de antenas de telecomunicaciones*, Actas del V Congreso Internacional de Ingeniería de Proyectos.

# **CORRESPONDENCIA**

José Manuel Mesa Fernández. Universidad de Oviedo (Área de Proyectos de Ingeniería). Independencia, 13 33004-Oviedo-(Asturias) Tfno: 985104272 E-Mail; mesa@api.uniovi.es